# 仁德醫護管理專科學校 一百學年度專題報告書

題目:系統整合服務

指導老師:曾川木 組 員:羅乾瑋 96530004 蘇峻毅 96530005 趙武霖 96530012 陳啟綸 96530014 劉品杰 96530020

# 中 華 民 國 一 ○ 一 年 二 月

# 仁德醫護管理專科學校 資訊管理 科

# 一百學年度畢業專題通過審定書

# 題目:系統整合服務

- 學生:羅乾瑋,蘇峻毅,趙武霖,陳啟綸, 劉品杰,之畢業專題製作經審查並 舉行口試合格
	- 指導老師: (簽名)
		- 科主任: \_\_\_\_\_\_\_\_\_\_\_\_\_\_(簽名)

中華民國 一 ○ 一 年 二 月

#### 誌謝

經過一年的學習研究,本篇專題得以順利完成,除了小 組成員的努力與辛勞之外,非常感謝曾川木老師給予的指 導、建議及鼓勵,讓我們學習到許多待人處事的道理,在研 究上也提供的相當豐富的專業知識,讓我們在遭遇困難時總 能適時的給予幫助。

這一年當中在電算中心也度過了不少時日,在電算中心 經由李泓緯老師的教導下,我們不僅學會了許多關於電腦的 技術及專業知識,且在職場上可能所面臨的問題,也試著讓 我們一一去體會,讓小組成員學會以更為寬廣的視野去看事 情,面對不同狀況時能有不同的處理態度和思維模式。

我們付出了許多心血與努力,完成了這份專題實務研 究,但如果沒有各位老師的幫忙,我們還可能逗留在原地踏 步,謝謝各位老師的支持,相信藉由這次專題所學經驗應用 在未來課業或職場上,能夠幫助我們更快的適應環境,突破 未來的難題。

# 目錄

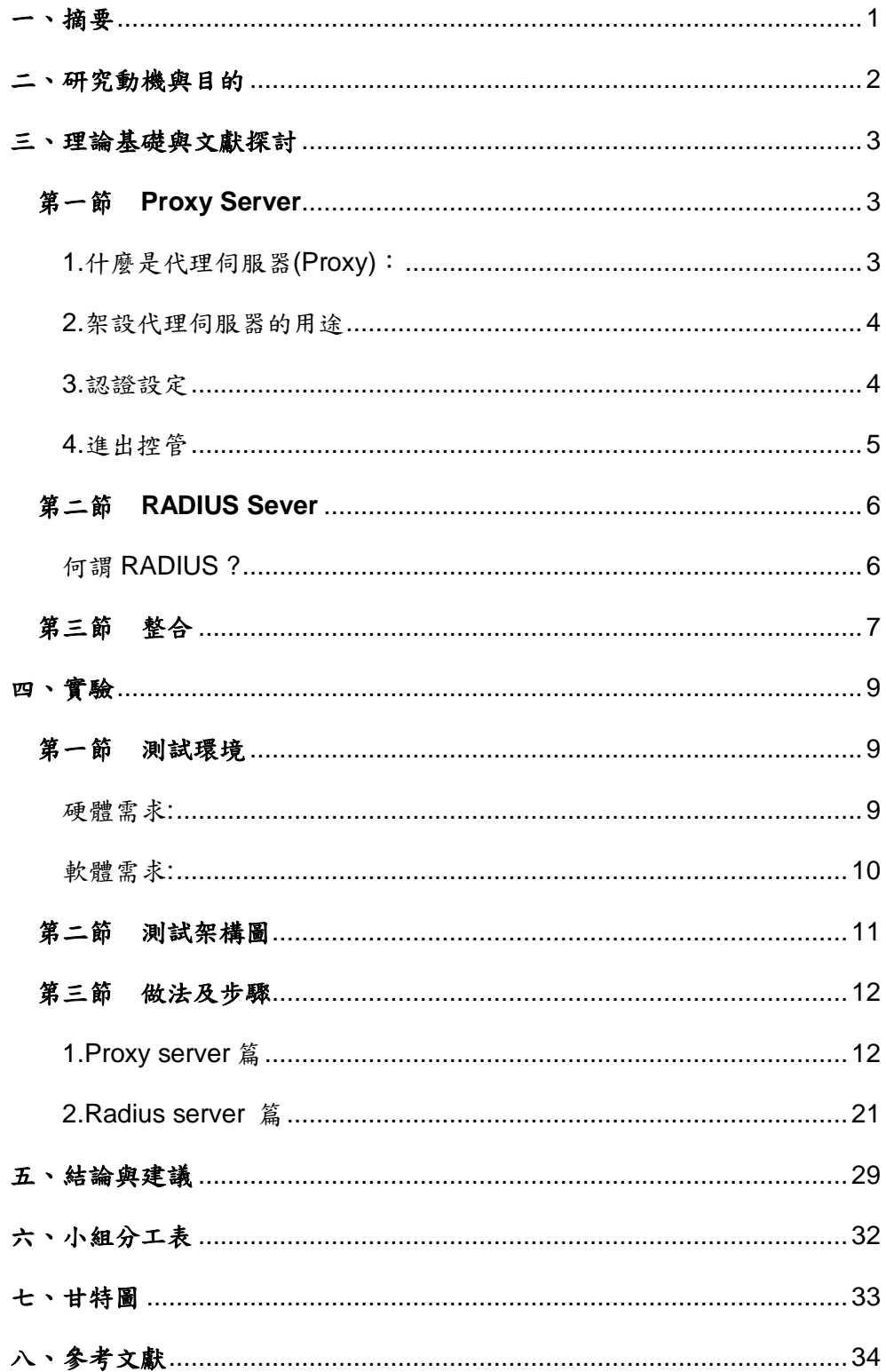

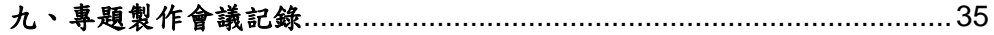

# 表目錄

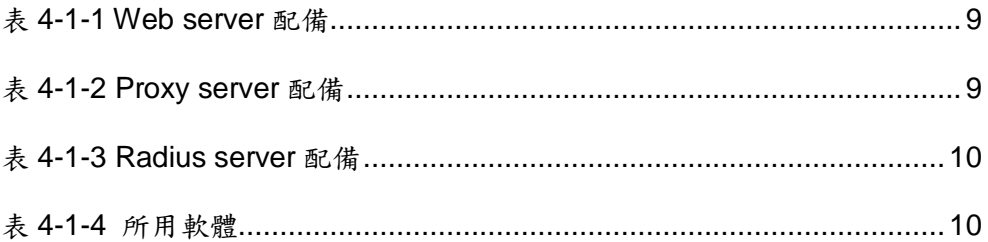

# 圖目錄

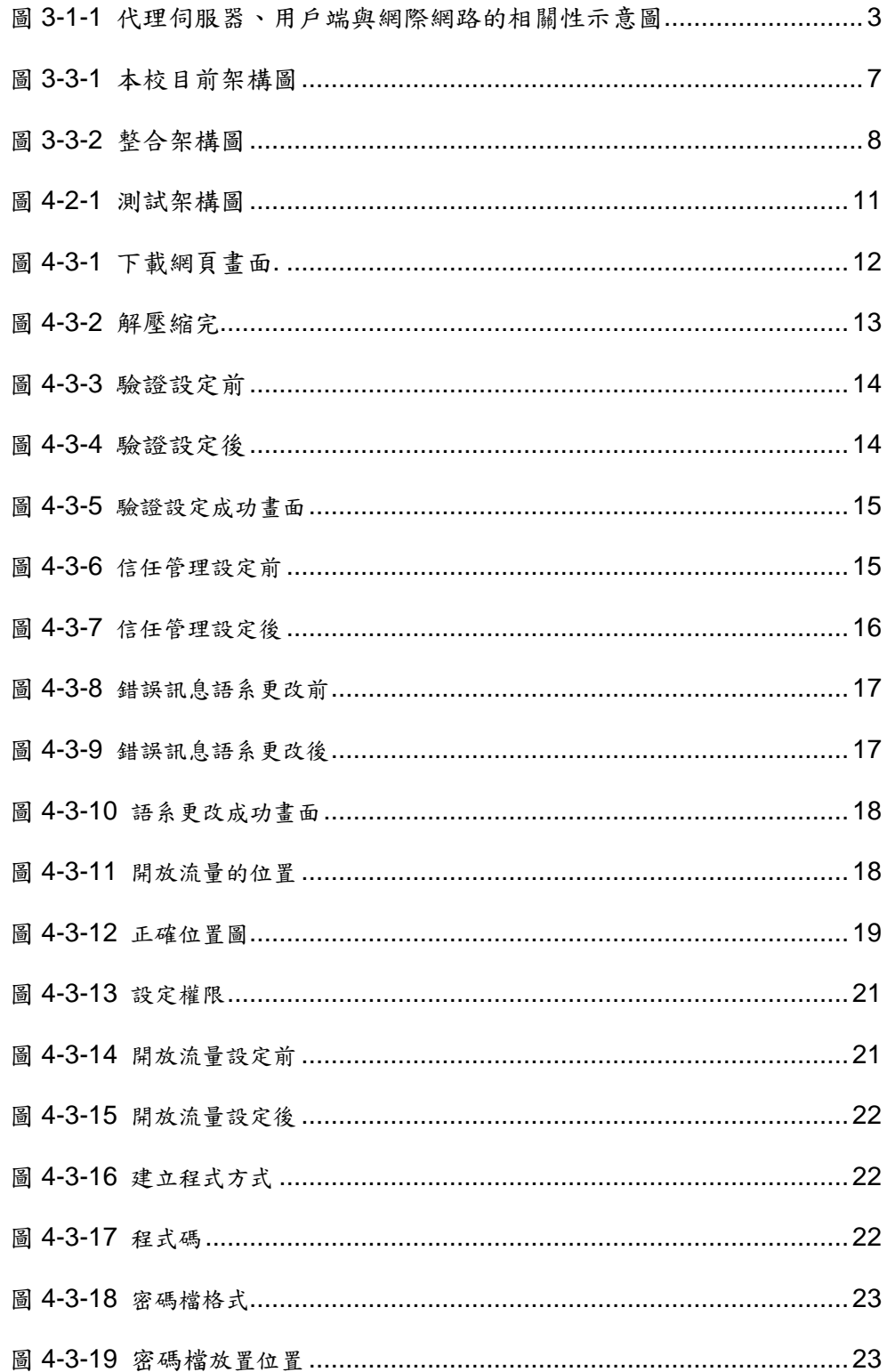

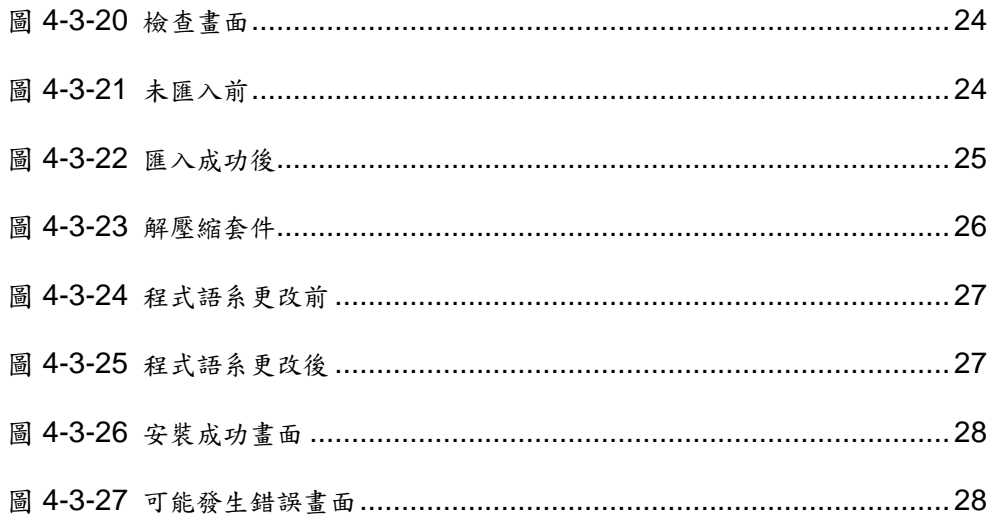

#### 一、摘要

當與老師們談論到本校西文資料庫的時候,得知學校的 Proxy Server 並沒有驗證的功能,造成安全性上的缺失,所 以專題小組經過討論之後決定朝這塊下手,

本專題研究主旨是將 Proxy Server 與 Radius Server 做 整合來達成身分驗證的功能,由於本校校外實習生若要進入 校內的西文資料庫獲取文獻,必須經過 Proxy Server, 但本 校的 Proxy Server 並沒有身分驗證的功能,如此一來就會發 生非本校人士都可隨意掛載 Proxy Server 擷取文獻的問題, 而我們就想到了可以將校內的 Radius Server(驗證伺服器)與 Proxy Server 來做整合來解決這個問題,經過了我們長時間 的測試發現是可行的。我們成功的將它們整合並且解決了目 前無法做驗證的缺陷。

1

### 二、研究動機與目的

 我們為了讓學生在校外可以進入西文資料庫,但西文資 料庫只提供給屬於校內網段的電腦服務,校外實習生為了進 入資料庫需要透過本校代理伺服器,而它卻沒有能夠過濾 使用者的功能,非本校人士皆可隨意的竊取文獻資 料,如不當的使用可能會造成伺服器的負擔。因此我 們要架設一台驗證伺服器,為了讓代理伺服器有一個管理系 統來驗證使用者是否為本校學生,讓本校網路系統更加安全。

我們將利用驗證伺服器與代理伺服器整合來改善 非本校使用者進入的缺陷,之後將可以進行多台伺服 器帳號密碼整合驗證。

2

#### 三、理論基礎與文獻探討

第一節 **Proxy Server** 

# **1.**什麼是代理伺服器**(Proxy)**:

代理伺服器 (Proxy) 的原理就是以類似代理人的身份去 取得使用者所需要的資料。當用戶端有網際網路的資料要求 時,Proxy 會幫用戶去向目的地取得用戶所需要的資料。 所 以,當用戶端指定 WWW 的代理伺服器之後,用戶的所有 WWW 相關要求就會透過代理伺服器去捉取。整個代理伺服 器與用戶端的相關性可以由下圖約略看出一個端倪:

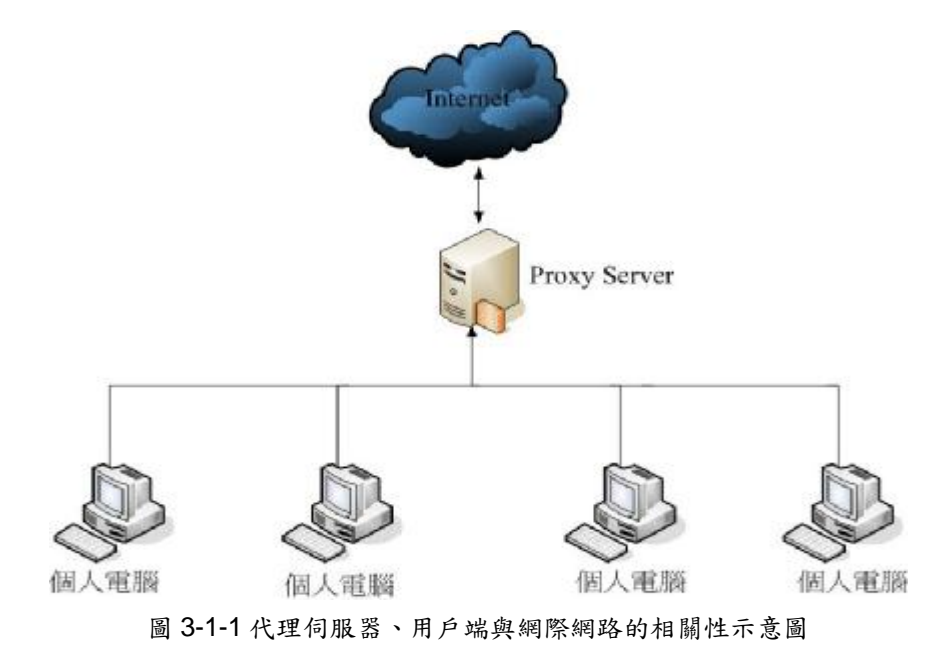

#### **2.**架設代理伺服器的用途

 現在我們約略知道 Proxy 的功能了,那麼通常什麼情況 下會架設 Proxy 呢?一般來說,代理伺服器的功能主要作為 WWW 的網頁資料取得代理人。

#### **3.**認證設定

當 Proxy Server 有很多 Client 在使用時,或許會想要開 始做認證機制,也就是說當使用者在輸入帳號密碼之後才可 以使用 Proxy 服務。此外, 藉由帳號密碼的管制, 也可以了 解使用者大部份都是連到那一個網站,並且做適當的流量控 管。

Squid 支援使用者認證的方法有很多,包含了以 htpasswd 方式的帳號密碼檔認證 (NCSA)、LDAP、RADIUS 等方式,在此我們選擇研究 RADIUS 來做我們的認證設定。

### **4.**進出控管

以本校做舉例, Proxy Server 每天有好幾百人使用,為 了查閱資料而忘了關閉 Proxy Server 的人比比皆是,如果不 能管控使用者的瀏覽頁面,每天上百人瀏覽上千種不同的頁 面,抓取以及所存取的快取資料都會導致 Proxy 不必要的負 擔,所以我們使用 Proxy Server 的管控信任來源這項功能阻 擋不必要的流量,減少 Proxy Server 的負擔。

#### 第二節 **RADIUS Sever**

#### 何謂 **RADIUS ?**

RADIUS 是一種認證協定,它可以應用在 PPP 等通訊協 定需要認證的方法以及告知 client 當認證成功之後要開放什 麼樣的服務給客戶,同時它也可以存取 SQL 資料庫,其中記 錄著客戶的資訊以及服務的類型。

除此之外,RADIUS Accounting 也可以將客戶提出要求 的時間以及結束時間紀錄成 log 檔,以便追蹤何時客戶登入 登出系統。由於它提供了如此多樣化的認證方式以及多項的 服務,所以越來越多的產品,使用 RADIUS 作為認證的方法。

#### 第三節 整合

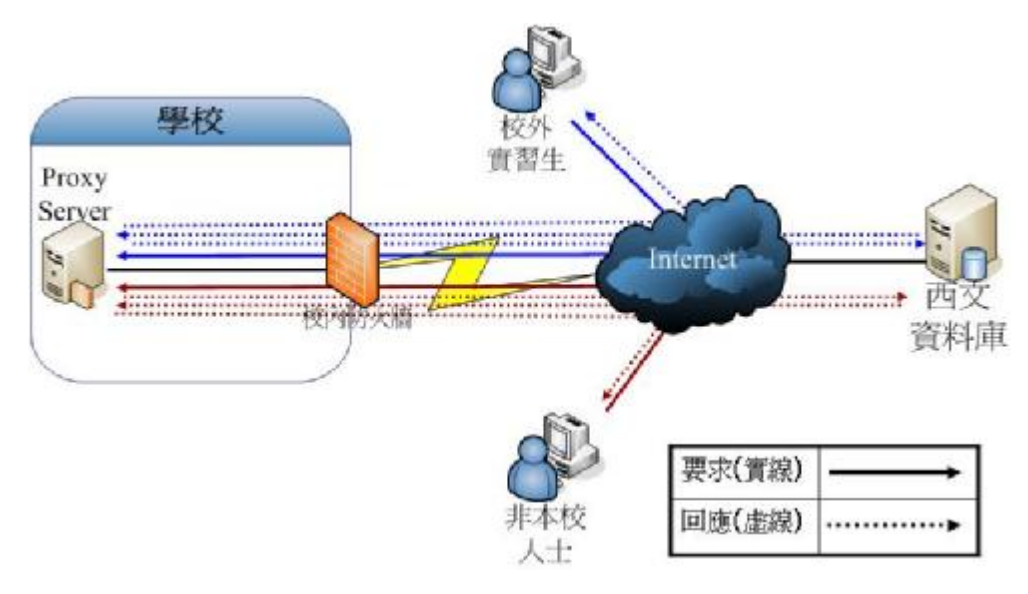

圖 3-3-1 本校目前架構圖

以目前學校架構圖來講,當校外實習生透過 Internet(網 際網路)掛載本校 Proxy Server 時,可透過向本校簽約的西文 資料庫拿取資料,但非本校人士也是可以透過 Internet 掛載 本校 Proxy Server, 以這樣的架構圖任何人都可使用 Proxy Server,因此有可能會造成許多的問題,例如:校外人士佔 用伺服器的資源及學校連外頻寬,並且隨意的拿取本校資料。

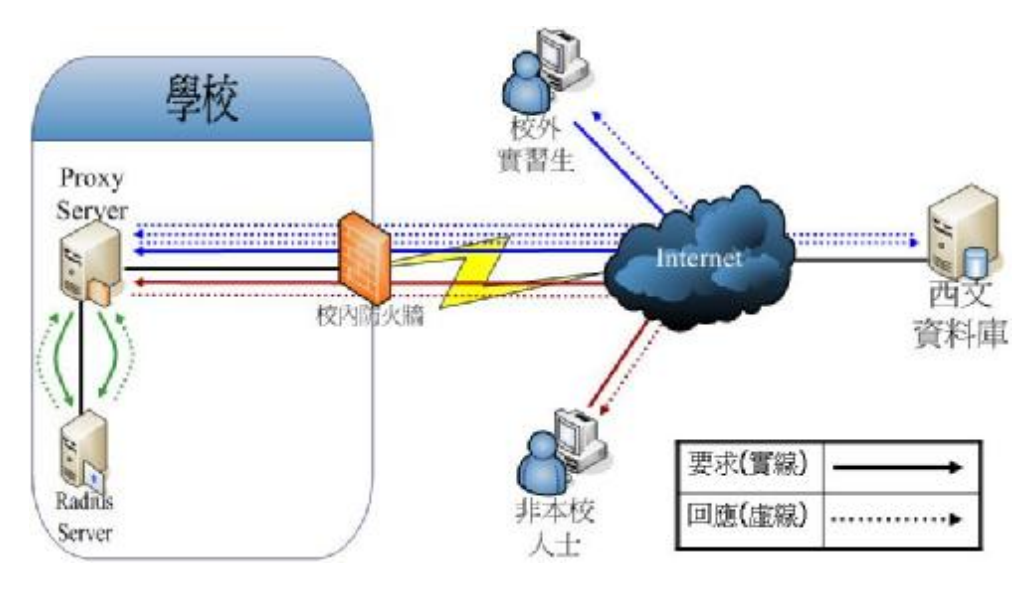

圖 3-3-2 整合架構圖

經過我們研究討論規劃出以上的架構圖,當校外實習生 透過 Internet 掛載本校 Proxy Server 時,掛載成功後出現彈 跳視窗,請使用者輸入帳號密碼,輸入帳號密碼後,Proxy Server 再向 Radius Server 進行身份驗證,驗證成功才可使 用 Proxy Sever 跟西文資料庫要取資料;但非本校人士掛載 Proxy Server, 掛載成功後一樣出現彈跳視窗,因非本校人士 沒有校內的帳號密碼,當 Proxy Server 向 Radius Server 進 行驗證時,就會失敗並回傳錯誤訊息給使用者。以這種方式 可以過濾掉一些不必要的流量,且避免伺服器過量的負擔。

# 四、實驗

# 第一節 測試環境

# 硬體需求**:**

**Web server** 

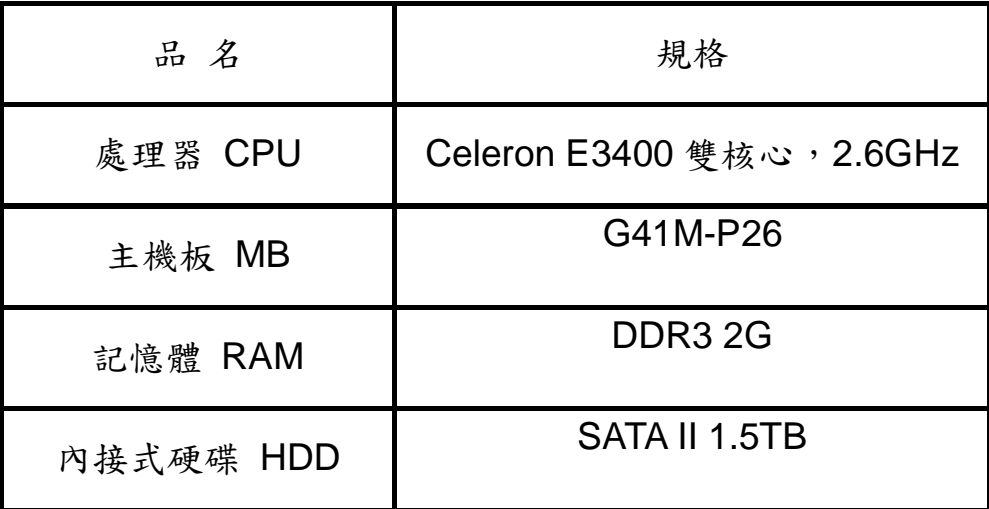

表 4-1-1 Web server 配備

**Proxy server** 

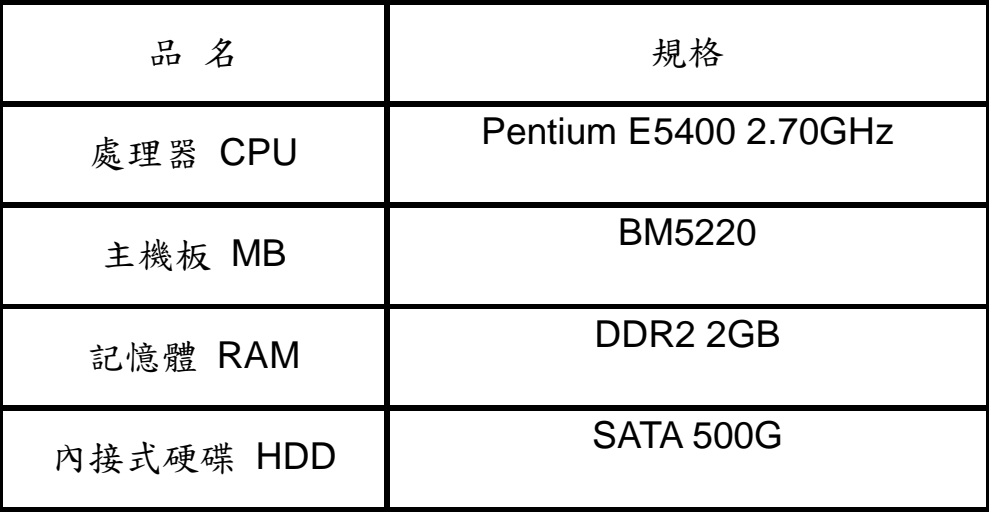

表 4-1-2 Proxy sever 配備

#### **Radius server**

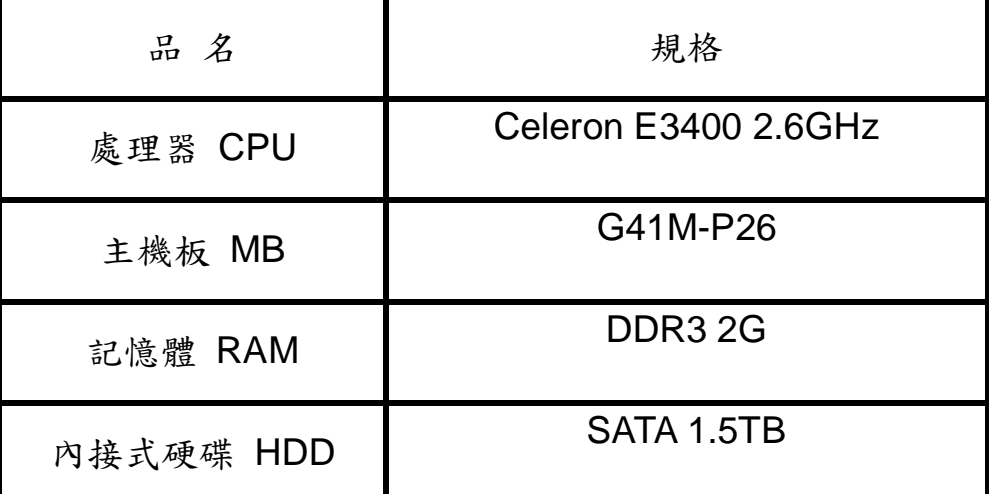

表 4-1-3 Radius server 配備

# 軟體需求**:**

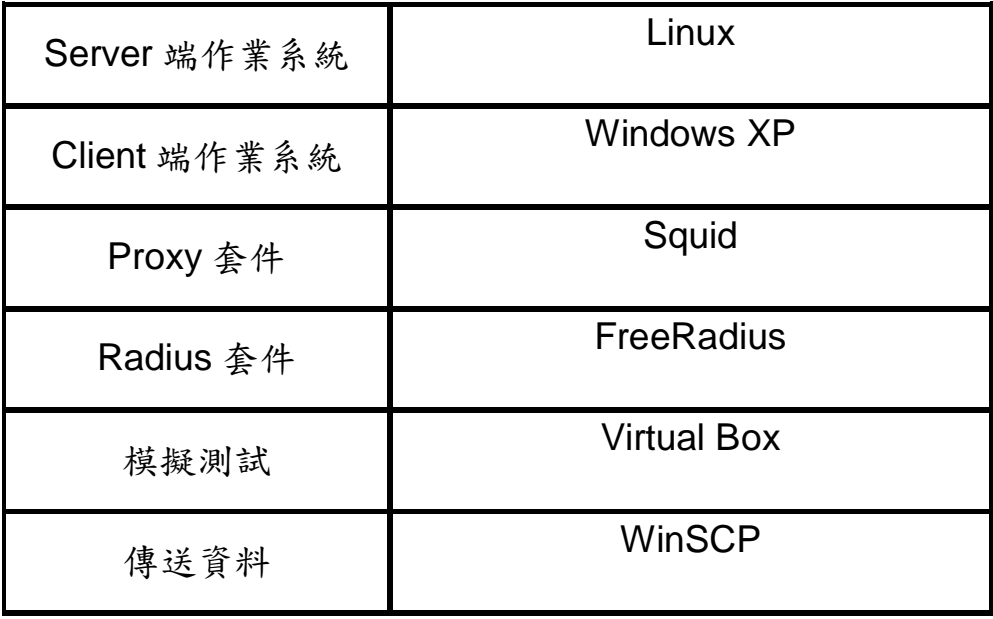

表 4-1-4 所用軟體

#### 第二節 測試架構圖

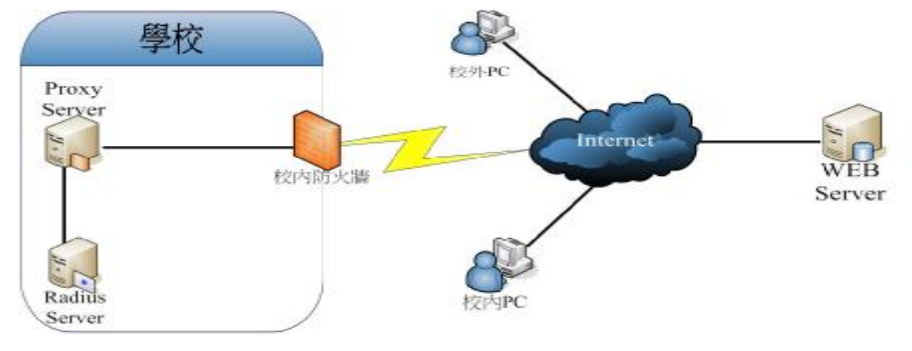

圖 4-2-1 測試架構圖

這是依照我們構想的架構圖,加以彙整所呈現的測試環 境架構圖。組員家用電腦扮演校外 PC 的角色;校內 PC 採用 任意一台擁有學校 IP 位址的電腦當測試機;Web Server 則 是大概仿造西文資料庫設定;Proxy server 和 Radius server 則是放在校內。

我們先測試校內外 PC 是否可以連結 Web Server, 測試 結果校外 PC 無法連結 WEB Server, 而校內 PC 是可以連結 的,這證明 WEB Server 有成功阻擋校外 IP,之後將校外 PC 掛載 Proxy Server 後也是可以連結 Web Server。接下來把 Proxy Server 和 Radius Server 進行連結,測試是否當使用 者掛載 Proxy Server 時會跳出驗證畫面進行認證,驗證成功 後再連進 Web Server。

### 第三節 做法及步驟

### 1. Proxy server 篇

### **(1)**安裝 **Squid Proxy Server**

安裝 **Proxy**(yum install squid)

#### 安裝驗證模組**:**

步驟 **1.**網路上下載 squid\_radius\_auth.tar.gz ↓

[http://www.squid-cache.org/contrib/squid\\_radius\\_auth/](http://www.squid-cache.org/contrib/squid_radius_auth/)

| Parent Directory<br>05-May-2007 15:59<br><b>The solution</b><br><sup>4</sup> Changelor, txt<br>07-Mar-2008 20:34 2.7K<br>a sould radius auth-1.07 tex 05-May-2007 15:59 13K<br>§ a squid nachos mah-1.08 tse<br>05-May-2007 15:59 14K<br>WW squid radius auth-1.09 ter<br>04-Jun-2007 23:11 14K<br>7 squid_radius_auth-1.09 tax asc 04-Jun-2007 23:24 641<br>7] squid_radius_auth-1.10 patch 07-Mar-2008 20:36 4.0K<br>We straid radius auth-1.10 tor.gr 07-Mar-2008 20:34 15K | Index of /contrib/squid_radius_auth<br><b>Name</b> | <b>Last modified</b> | <b>Size Description</b> |  |  |
|----------------------------------------------------------------------------------------------------|----------------------------------------------------|----------------------|-------------------------|--|--|
|                                                                                                    |                                                    |                      |                         |  |  |
|                                                                                                    |                                                    |                      |                         |  |  |
|                                                                                                    |                                                    |                      |                         |  |  |
|                                                                                                    |                                                    |                      |                         |  |  |
|                                                                                                    |                                                    |                      |                         |  |  |
|                                                                                                    |                                                    |                      |                         |  |  |
|                                                                                                    |                                                    |                      |                         |  |  |
|                                                                                                    |                                                    |                      |                         |  |  |
|                                                                                                    |                                                    |                      |                         |  |  |
|                                                                                                    |                                                    |                      |                         |  |  |
|                                                                                                    |                                                    |                      |                         |  |  |
|                                                                                                    |                                                    |                      |                         |  |  |
|                                                                                                    |                                                    |                      |                         |  |  |
|                                                                                                    |                                                    |                      |                         |  |  |
|                                                                                                    |                                                    |                      |                         |  |  |
|                                                                                                    |                                                    |                      |                         |  |  |
|                                                                                                    |                                                    |                      |                         |  |  |

圖 4-3-1 下載網頁畫面

步驟 **3.**安裝 gcc 軟體(yum install gcc)

步驟 **4**.解壓縮檔案(tar -zxvf squid\_radius\_auth-1.10.tar.gz)

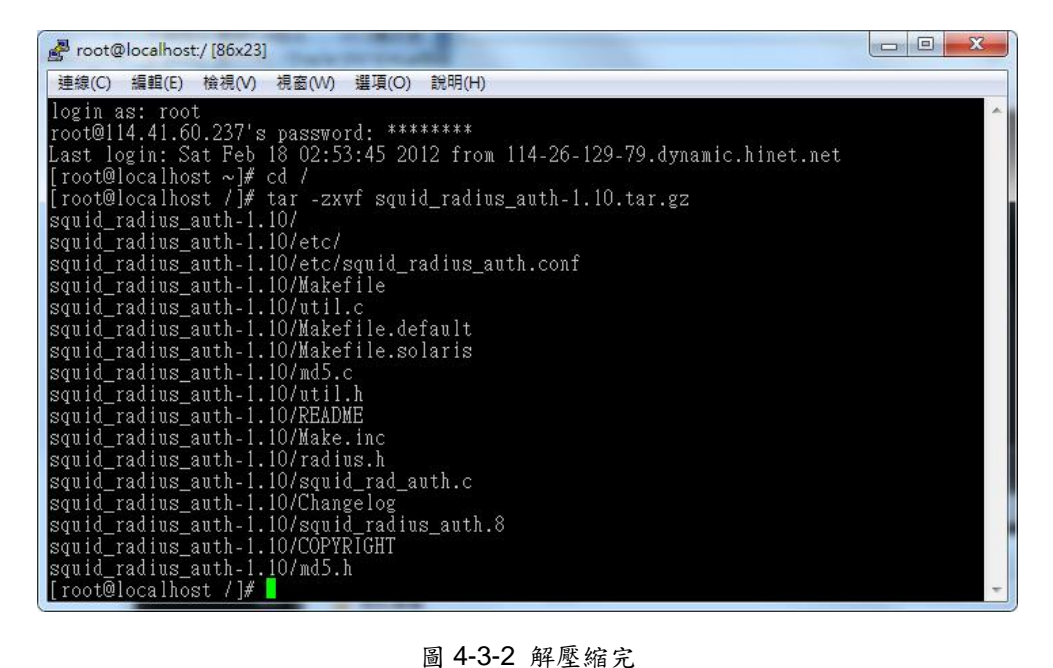

步驟 **5**.進入目錄(cd squid\_radius\_auth-1.10)

步驟 **6.**安裝(make install)

**步驟 7.**複製 squid\_radius\_auth 到 usr/lib/squid (cp squid\_radius\_auth /usr/lib/squid/squid\_radius\_auth) 可以使用 ll 指令去檢查 /usr/lib/squid 是否有

squid radius auth 這個資料夾

#### **(2)Proxy** 的認證設定

步驟 **1.**進入 squid 設定檔(vim /etc/squid/squid.conf)

步驟 **2**.找到 auth\_param basic program

#auth\_param digest nonce\_max\_count 50 #auth\_param basic program <uncomment and complete this line> <del>m</del>auth\_param pasit program suntomment and tompiete this<br>#auth\_param basic children 5<br>#auth\_param basic realm Squid proxy-caching web server

圖 4-3-3 驗證設定前

後面空格加入

/usr/lib/squid/squid\_radius\_auth -h 114.41.54.192 -w

radius\_auth //驗證設定

(114.41.54.192 是 Radius 的 IP)

#auth\_param digest nonce\_max\_count 50 auth\_param basic program /usr/lib/squid/squid\_radius\_auth –h 1.168.8.142 –w radius\_aut auth param basic children 5

圖 4-3-4 驗證設定後

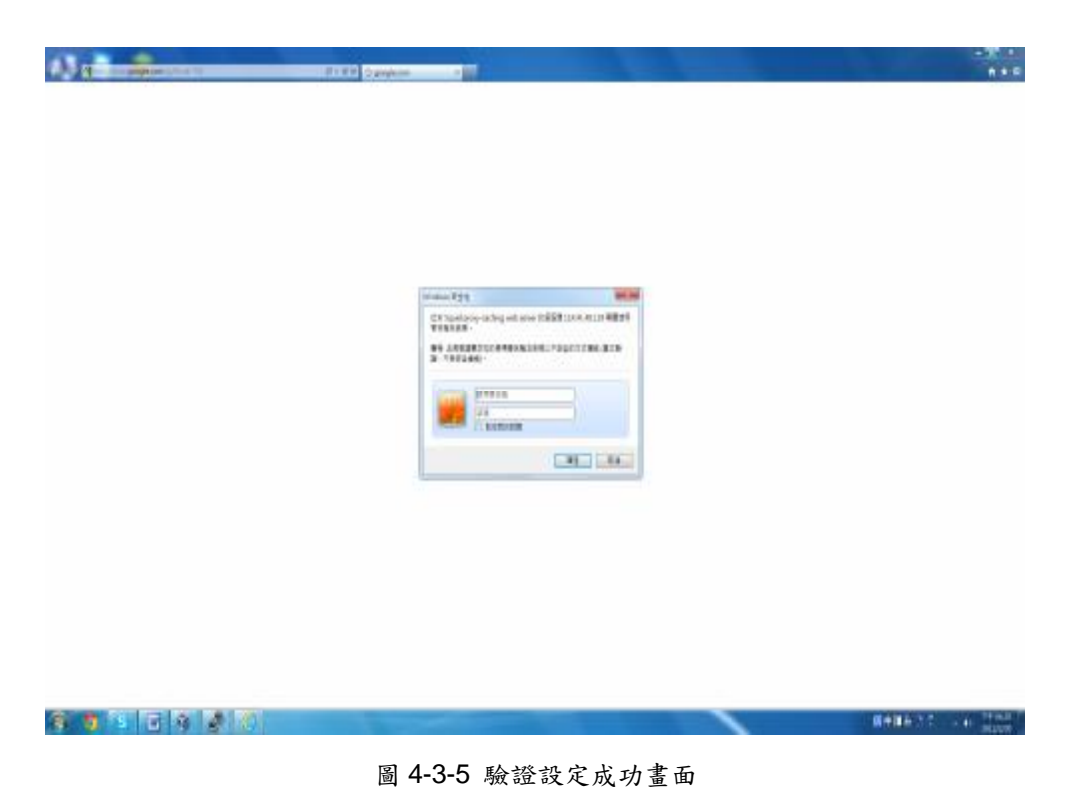

### **(3)Proxy client** 進出管理

步驟 **1.**進入 squid 設定檔(vim /etc/squid/squid.conf)

#### 步驟 **2.**找到這段

acl our\_networks src 192.168.1.0/24 192.168.2.0/24

# be allowed<br>#acl our\_networks src 192.168.1.0/24 192.168.2.0/24<br>#http\_access allow our\_networks # And finally deny all other access to this proxy<br>http\_access allow localhost<br>http\_access deny all

圖 4-3-6 信任管理設定前

修改成:

acl jente dst 210.62.72.0/24 210.62.73.0/24

163.19.244.0/24 //宣告校內網段

acl my\_web dst 114.26.123.148 // 虚擬西文資料庫 IP 位址

是動態

acl radius\_auth proxy\_auth REQUIRED //宣告驗證

http\_access allow radius\_auth //開放驗證

http\_reply\_access allow jente //開放校內網段

http\_reply\_access allow my\_web //開放偽西文 IP

http\_access allow localhost //開放本機

http\_reply\_access deny all //預設關掉所有用戶端

↓(以下圖例為參考)

be allowed # be allowed<br>acl jente dst 210.62.72.0/24 210.62.73.0/24 163.19.244.0/24<br>acl my\_web dst 114.26.123.148<br>acl radius\_auth proxy\_auth REQUIRED<br>http\_reply\_access allow jente<br>http\_reply\_access allow my\_web<br>http\_reply\_access allo # And finally deny all other access to this proxy<br>nttp\_access allow localhost<br>nttp\_reply\_access deny all

圖 4-3-7 信任管理設定後

步驟 **3.**重新啟用 Proxy(/etc/init.d/squid restart)

# **(4)**錯誤訊息改中文

進入 squid 設定檔(vim /etc/squid/squid.conf)

找到 error\_directory

如下圖:

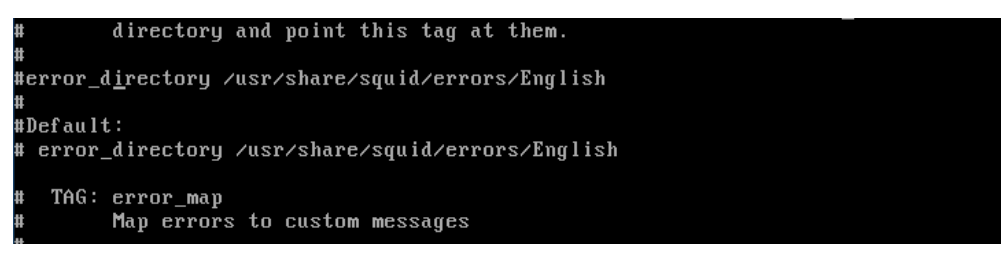

圖 4-3-8 錯誤訊息語系更改前

修改其中一個#error\_directory

/usr/share/squid/errors/English

把#號拿掉

接著把 English 改成 Traditional\_Chinese

如下圖:

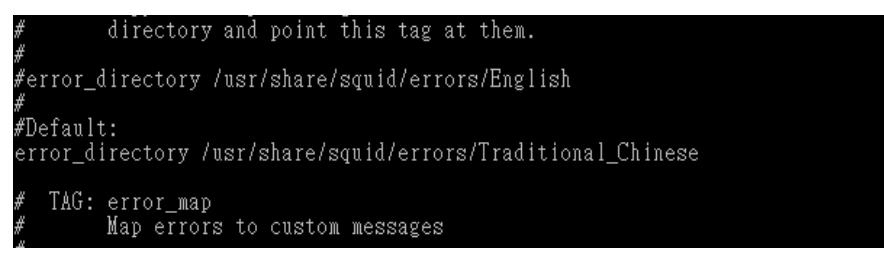

圖 4-3-9 錯誤訊息語系更改後

改完之後儲存離開

重新啟動 Proxy(/etc/init.d/squid restart)

↓成功畫面

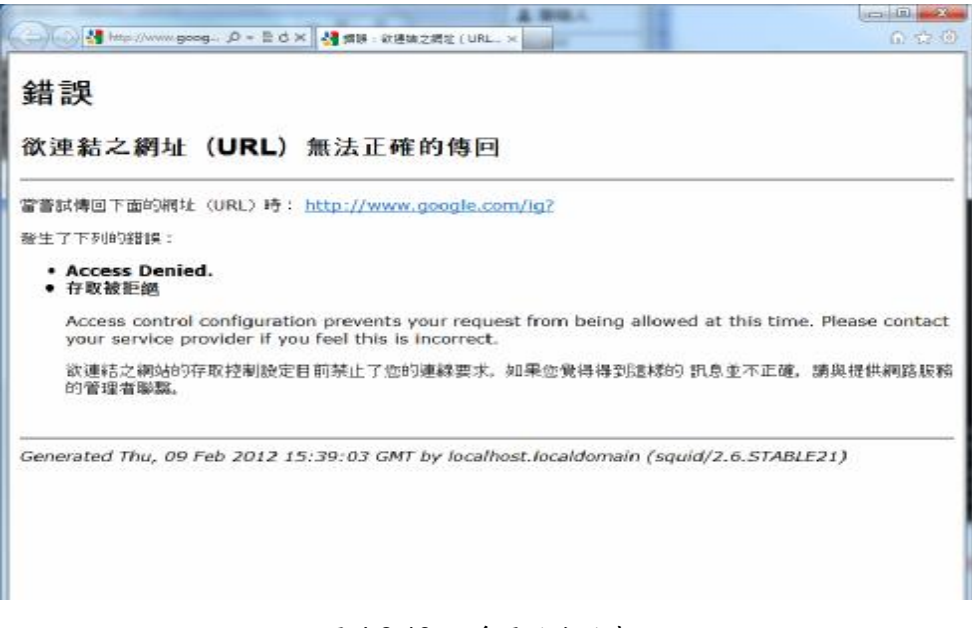

圖 4-3-10 語系更改成功畫面

#### **(5)**錯誤訊息轉址

步驟 **1.**進入 squid 設定檔(vim /etc/squid/squid.conf)

步驟 **2.**找到開放驗證流量 (http\_access allow radius\_auth)

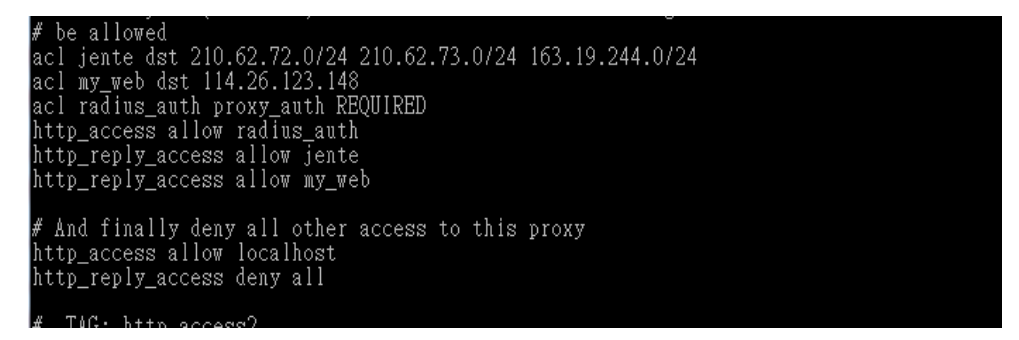

#### 圖 4-3-11 開放流量的位置

步驟 **3.**在附近加入 deny\_info http://(轉址位置) (acl 宣告擋掉

的名稱)

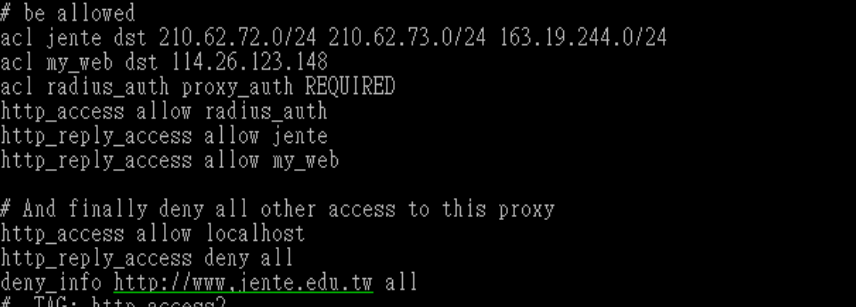

#### 圖 4-3-12 正確位置圖

步驟 **4.**儲存離開

步驟 **5.**重新啟動 Proxy(/etc/init.d/squid restart)

### **(6)**掛載及停用 **Proxy Server** 登錄檔

把以下文字貼到記事本,副檔名存成 **reg** 即可使用

#### 掛載 **Proxy Server**

Windows Registry Editor Version 5.00 [HKEY\_CURRENT\_USER\Software\Microsoft\Windows\Cu

rrentVersion\Internet Settings](登錄檔設定位置)

"ProxyEnable"=dword:00000001(開啟 proxy)

"ProxyServer"="210.62.72.67:3030"(設定 prxoy 位址)

#### 停用 **Proxy Server**

Windows Registry Editor Version 5.00 [HKEY\_CURRENT\_USER\Software\Microsoft\Windows\Cu

rrentVersion\Internet Settings] (登錄檔設定位置)

"ProxyEnable"=dword:00000000(停用 proxy)

#### **2.Radius server** 篇

#### **(1)**安裝 **Radius server** 及設定

步驟 **1.**安裝 Radius(yum install freeradius)

步驟 **2.**進入 radiusd.conf (vi /etc/raddb/radiusd.conf)

步驟 **3.**找到 user 和 group 把權限給 root;等於符號後面改成

root

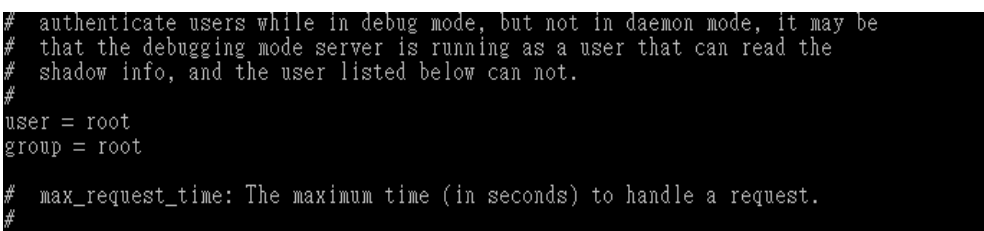

圖 4-3-13 設定權限

步驟 **4.**進入 Client.conf (vim /etc/raddb/clients.conf)

步驟 **5.**找到 client 192.168.0.0/24 這行 //此行功能是開放網

段進入

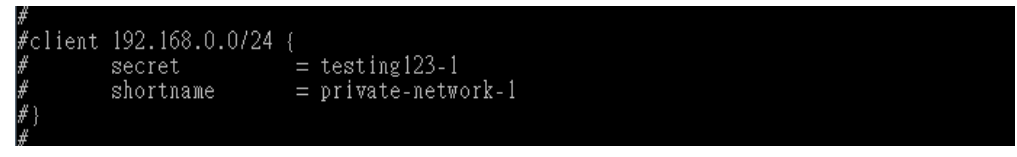

#### 圖 4-3-14 開放流量設定前

步驟 **6.**改成 client 114.41.56.82{ //此功能是開放 IP 進入

**Secret=radius auth //溝通金鑰** 

Shortname=auth

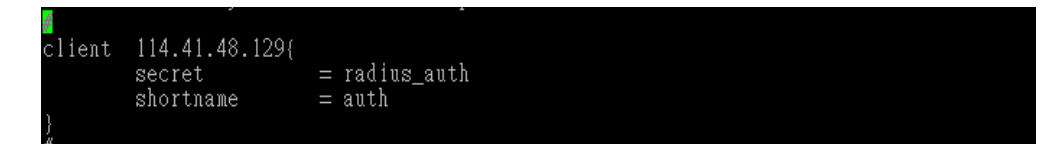

圖 4-3-15 開放流量設定後

步驟 **7.**啟動 radius 服務(/etc/init.d/radiusd restart)

#### **(2)**匯入大量帳號密碼

步驟 **1.**建立(程式名自訂).awk 程式我們以 mkusers 命名講解

(vim mkusers.awk)

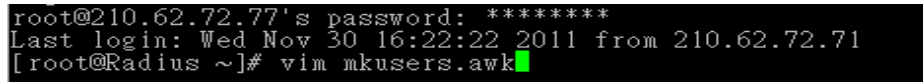

圖 4-3-16 建立程式方式

步驟 **2.**在 mkusers.awk 文件輸入以下程式碼

{ print "adduser -g users -M -s /bin/bash -c " \$3 " " \$1 } { print "echo " \$1 ":" \$2 " | chpasswd "}

print "adduser -g users -M -s /bin/bash -c " \$3 " " \$1 }<br>print "echo " \$1 ":" \$2 " | chpasswd "}

圖 4-3-17 程式碼

# 步驟 **3.**用 EXCEL 建立帳號密碼文字檔(Tab 字元隔開)(檔名

### data999)

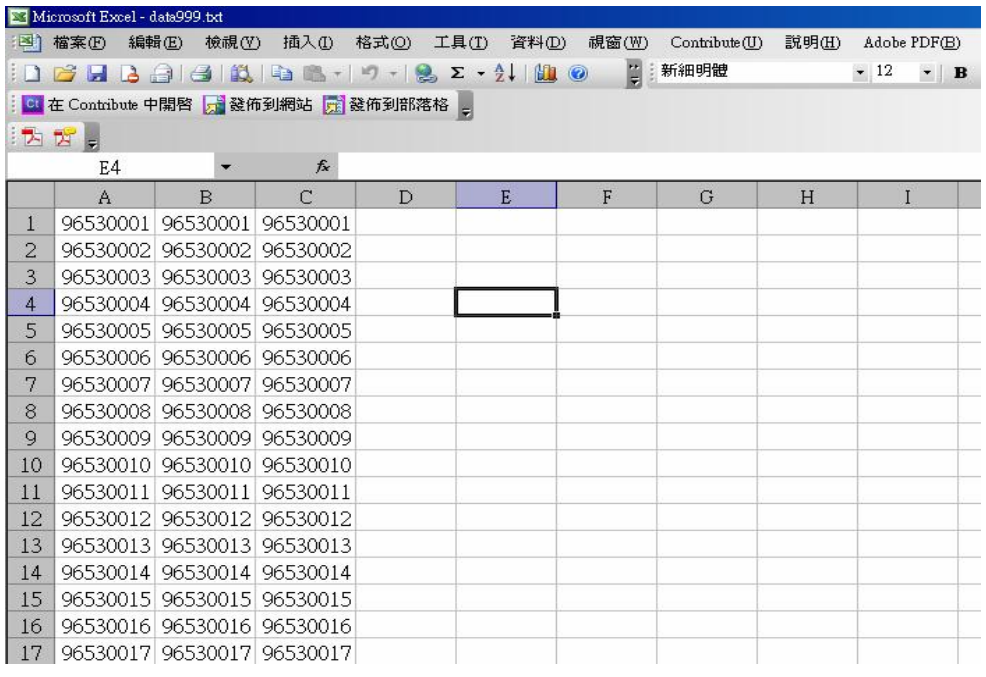

圖 4-3-18 密碼檔格式

步驟 **4.**放置根目錄

| $\int$ root@Radius ~ $\frac{4}{5}$ 11 /<br>ltotal 150 |  |  |  |                                                    |
|-------------------------------------------------------|--|--|--|----------------------------------------------------|
| drwxr-xr-x 2 root root 4096 Oct 4 19:12 bin           |  |  |  |                                                    |
| drwxr-xr-x 4 root root 1024 Oct 4 16:11 boot          |  |  |  |                                                    |
| ldrwxr-xr-x 13 root root -3760 Nov 30 16:20 dev       |  |  |  | -rw-r--r-- 1 root root 918 Dec 1 11:45 data999.txt |
| drwxr-xr-x 95 root root 12288 Nov 30 16:20 etc        |  |  |  |                                                    |

圖 4-3-19 密碼檔放置位置

步驟 **5.**輸入指令檢查有無錯誤(awk -f

mkusers.awk ./data999 | more)

| Bachmaer -g maers -h -a /pin/bash -o 96530001 96530001  |  |
|---------------------------------------------------------|--|
|                                                         |  |
| scoper g paers E a /bin/bash e \$3530002 \$3530002      |  |
| ecto 365300C2:06530002 Longaestr                        |  |
| alduser -s ugers -E -s /bin/bash -o 98530005 (8530003   |  |
| echo \$5530003:95530003   chrasswe                      |  |
| scomeer gimsers hije AbirAbashijo 92530004-92530004     |  |
| ⊪echo 16530004:96530004   chrasswó                      |  |
| kičiosem -sy osemba -E -s /bi/babk -c 99530005 99530005 |  |
| Mecho Rópi∪OCt:Rópi∪OCCt L crnasspro                    |  |

圖 4-3-20 檢查畫面

步驟 **6.**輸入指令匯入帳號密碼

(awk –f mkusers.awk ./data999 | sh)

未匯入前的/etc/passwd 裡面沒有 965300XX 的帳號

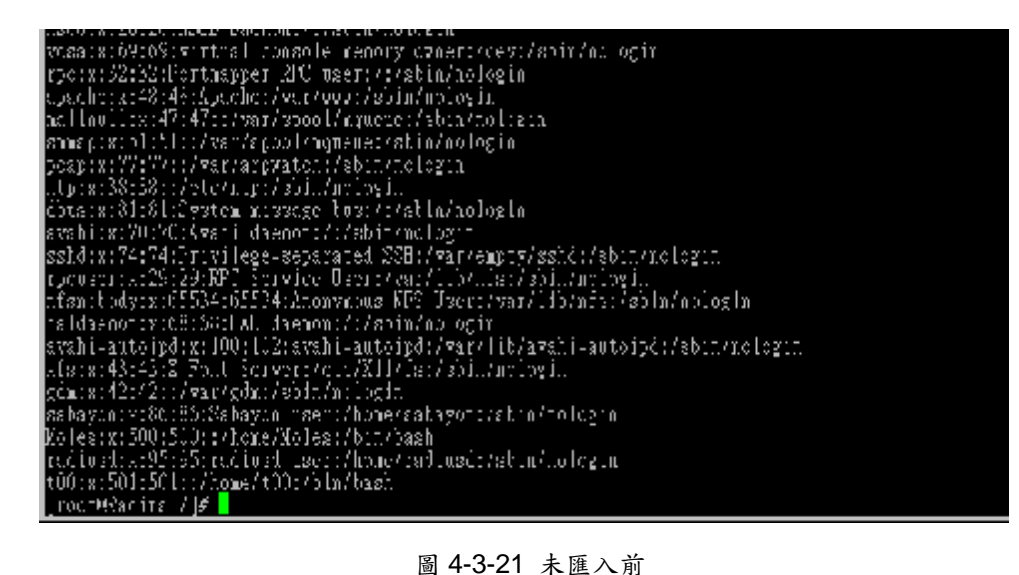

匯入成功的/etc/passwd

| 19653 000 Frant 502 http://9653000 Fr/house/965500 Frant Gin/Gerald<br>P0530002 : x : 505 : 100 : 96530002 : 7hone / 95530002 : 7h In75eeh |
|----------------------------------------------------------------------------------------------------|
| 965300053x350431003965300033/hone/2653000333/bin/pssh                                                                                      |
| 9653  004 : x : 505 : 1   10:9653  004 : / ho.io:/965500   4: 46 ho/be.sh                                                                  |
| 96530005;x;506;100;96530005;/hone/86550005;/blo/baab                                                                                       |
| 965300063x350731003965300063/home/2653000537bin/pssh                                                                                       |
| 19653 0007 : x : 508 : 1 00 : 9653 0007 : 7hour: 75 55300 17 : 7b in / 5c.sh                                                               |
| 96530000 : x : 509 : 100 : 96530008 : /bone /955300008 : /b1n/baab                                                                         |
| 96530009:x:510:100:96530009:7hone/365300000:7bin/pssh                                                                                      |
| 19653 0010 : x : 511 : 100 : 9653 0010 : 7hour: 75 55300 : 0: 7b in 7bc.sh                                                                 |
| P05530011:x:512:100:96530011:/home/95530011:/hla/baah                                                                                      |
| 96530012:x:513:100:96530012:/hone/36530012:/bin/bash                                                                                       |
| 19653 001 Septe 5 14 e 100 e 9653 0013 e 7hourz 75 5 5 500 13 e 7h i m7he sth                                                              |
| 96530014:x:515:100:96530014:7hone785560014:4h1n7beah                                                                                       |
| 965  0015  x  516  100  965  0015  7hone/78580015  7hin/hash                                                                               |
| 19653 0016 : x : 517 : 100 : 9653 0016 : 7hour. 75 : 5580 : . 5 : 7b in 7bc sh                                                             |
| 1965 (0017 : x : 518 : 100 : 965 (0017 : 7hone / 95 : 5001 / 1: 7h1 n7 pagh                                                                |
| 96530018:x:519:100:96530018:7hone/?5530018:7bin75ssh                                                                                       |
| 19653 0019 : x : 520 : 100 : 96530019 : 7hour: 7965300 : 9: 7b in 7bc.sh                                                                   |
| 96530020181521110019053002017hone73555007017h1n7588h                                                                                       |
| 96530021:x:522:100:96530021:/hone/1853002.:/bin/bash                                                                                       |
| 19653 0022 : x : 523 : 100 : 9653 0022 : /ho.ic/6 65560 22 : /b in/be.sh                                                                   |

圖 4-3-22 匯入成功後

### **(3)**更改密碼**(ChangePassword)**

官方網站: <http://changepassword.sourceforge.net/>

前提必須要已架設好 Web Server(他是透過 web server 進去

修改密碼)並開啟

解壓縮(tar zxvf changepassword-0.9.tar.gz)

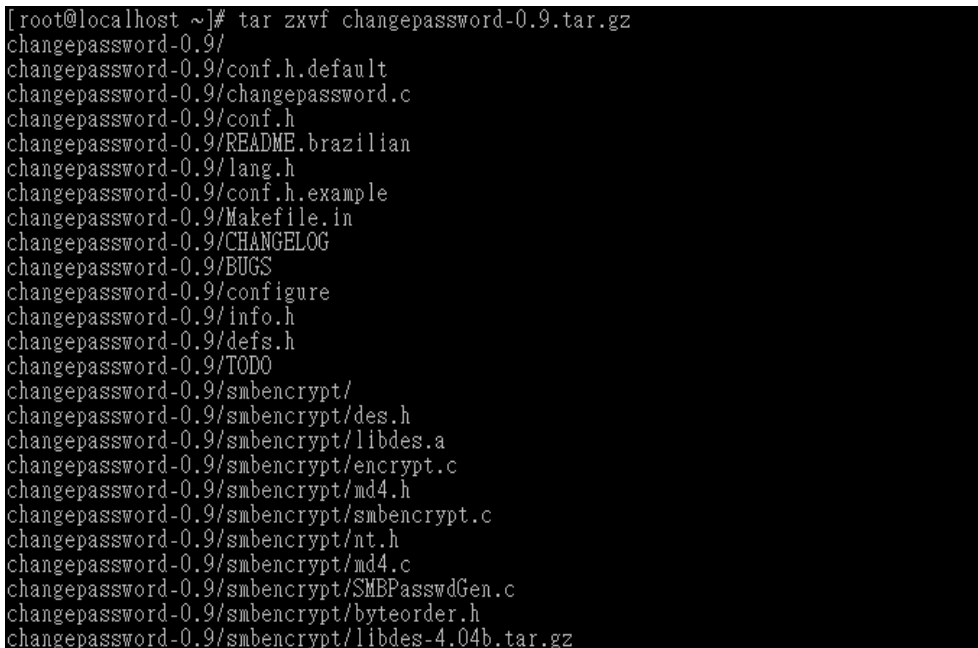

圖 4-3-23 解壓縮套件

進入資料夾(cd changepassword-0.9)

編譯 lang.h(vi lang.h)

修改文字介面編碼

大約 83 行 #define charset "gb2312"

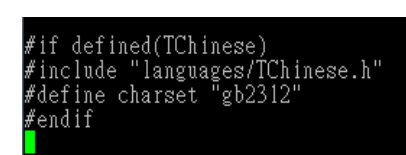

#### 圖 4-3-24 程式語系更改前

#### 修改成 #define charset "big5"

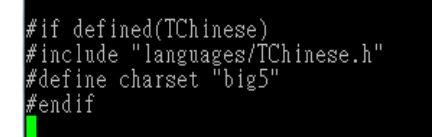

圖 4-3-25 程式語系更改後

儲存離開

之後輸入(./configure --enable-cgidir=/var/www/cgi-bin

--enable-language=TChinese --disable-smbpasswd

--disable-squidpasswd)

將原始碼編譯成為可以被執行(make)

安裝軟體(make install)

之後請用這個測試網址:

<http://IP/cgi-bin/changepassword.cgi>

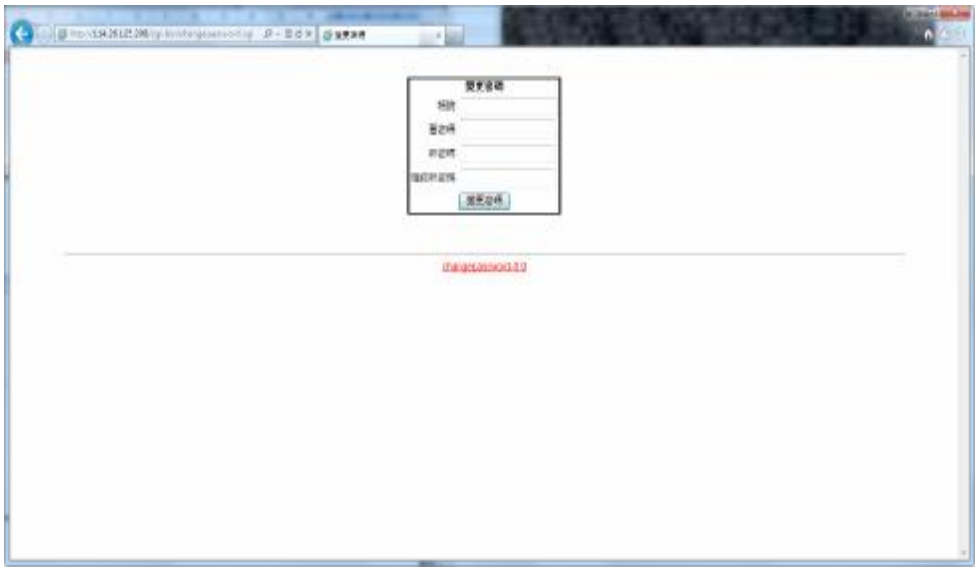

圖 4-3-26 安裝成功畫面

看到以下畫面別緊張,你沒有做錯,剛剛我們改的語系是

big5,只要把瀏覽器或剛剛改的語系修改成相同的就可以了

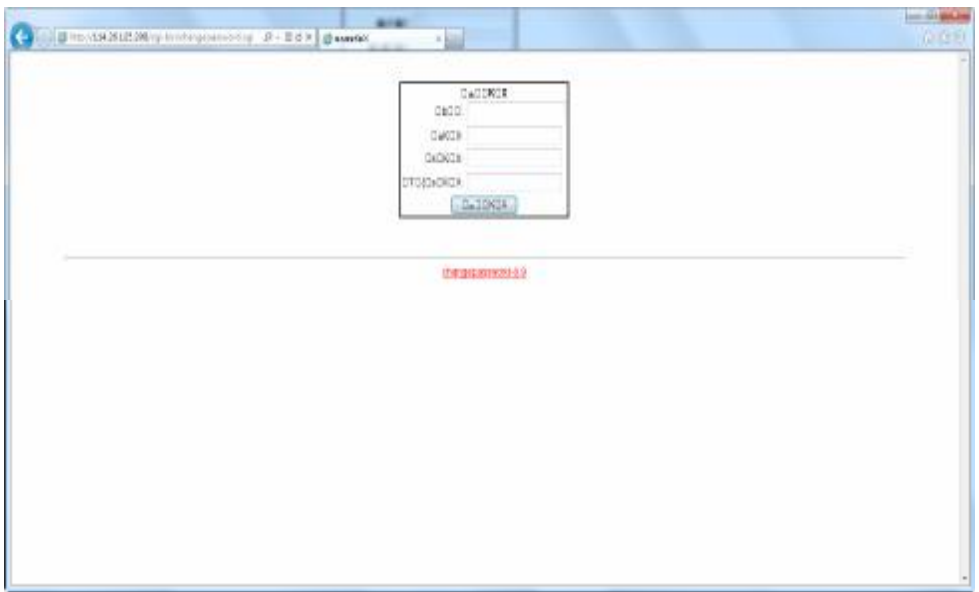

圖 4-3-27 可能發生錯誤畫面

#### 五、結論與建議

努力了一年多的專題終於到達了尾聲,從一開始完全不 懂該如何做專題的我們,到了現在也略有心得,經過炎熱暑 假的定期開會以及小組成果報告,讓我們在這一年裡面充實 且進步了許多。

當初專題選擇這個題目時,其實我們也猶豫了一陣子, 因為指導老師有提到專題的難度以及複雜性,怕我們沒有這 種毅力去完成這項任務,但我們又很想試試看,以利於將來 的可塑性。我們在短暫的一年間,第一次接觸 Linux,當時的 我們有些排斥,畢竟從來沒有學過這方面的知識。從圖形介 面可以讓身為初學者的我們能夠快速熟悉 Linux 的環境,再 逐漸的轉換成用指令進行操作,嘗試文字介面操作的時候, 也少不了重灌的命運,不過也因為這樣才能夠明白哪些地方 是不能隨意做更改的。

在測試指令方面,我們也下了一番功夫,網路上所查詢

29

到的資訊並非完全正確的,僅能夠當作參考,所以必須要靠 自己一個一個的揣測出來,並且做成一份個人報告,在小組 討論時分享自己所探討出的結果及可用的方向,在這方面花 費了我們相當多的時間,但也是最難得可貴的地方,雖然一 個指今可能所花費的時間是數小時,甚至是數天、數週,但 在此所測試的結果、所想的方法都會變成屬於我們自己的知 識,雖然測試指令是個讓人頭疼的項目,而且失敗時的挫折 感會使自信心下降許多,但發現一個指令有另外的用法、或 是有更好的方法能夠使用它,過程中的疲勞完全被喜悅所取 代,能夠與組員分享自己研究出的結果,這不只是為了專題, 在另一方面也成就了自己。

經過了這一次的專題研究,我們學到了許多事情,英文 對於我們來講已經是一項不可獲缺的技能,不管走哪種行 業,英文都要保有一定的水準,否則後面的道路可是困難重 重;小組討論時,難免有意見不合的情況發生,這必須要冷 靜解決,而不是放著不去理會;決定好專題題目後,要從頭 到尾去學習研究,而不是等到要交報告,才草率的應付。最

30

後,非常感謝老師在一旁的輔佐幫忙,很慶幸能夠在曾老師 的帶領下完成這項專題,讓我們能夠在專題競賽中劃下完美 的句點。

# 六、小組分工表

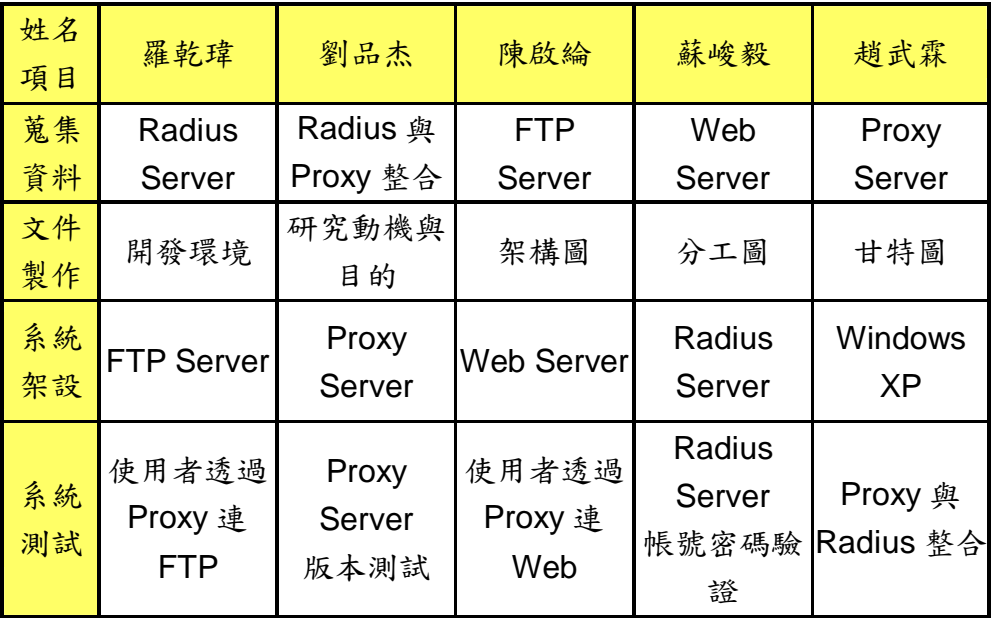

# 七、甘特圖

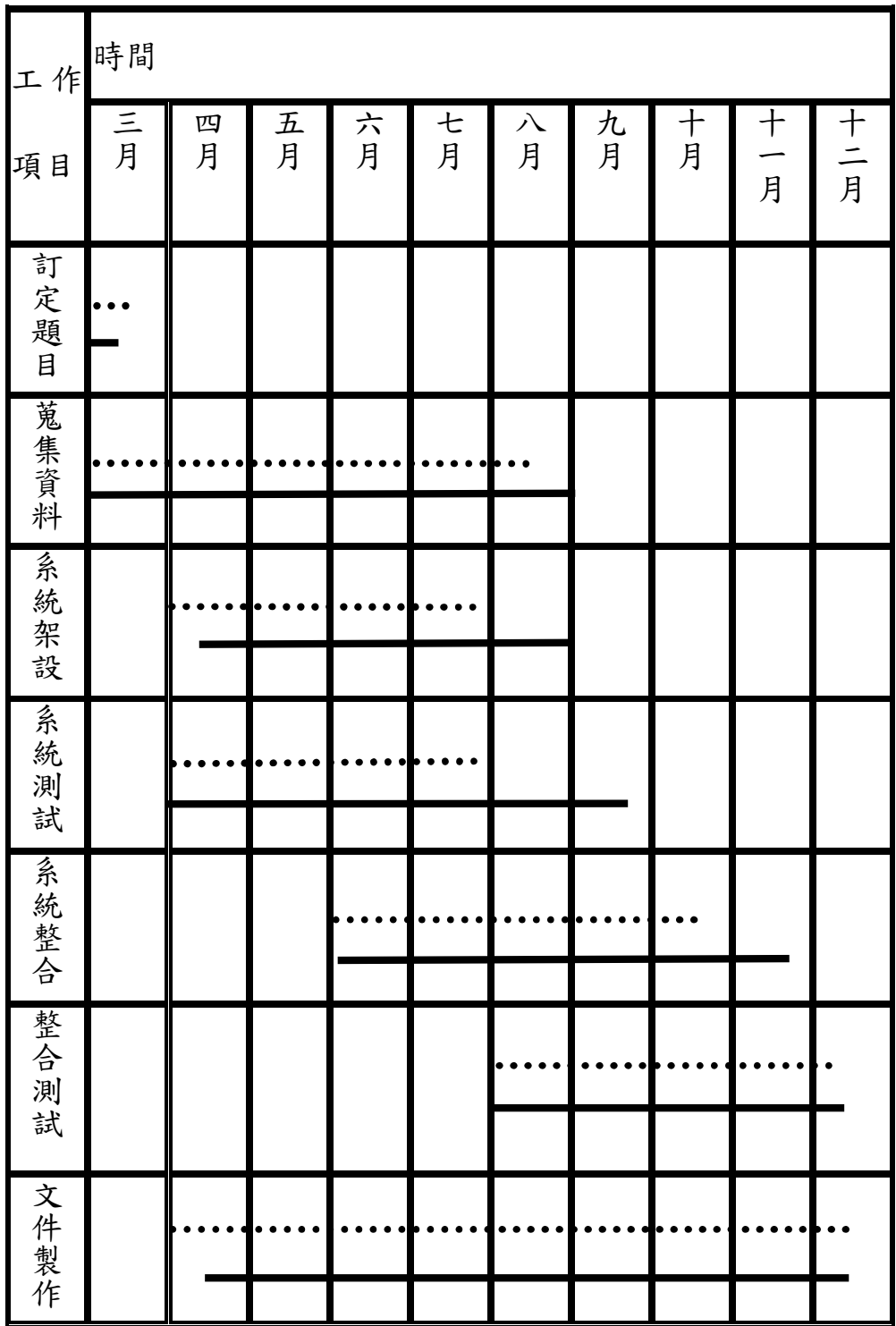

# 八、參考文獻

鳥哥的 Linux 私房菜, <http://linux.vbird.org/>

清水國小建立大量 USER 帳號 II,

<http://www.cses.tcc.edu.tw/~chihwu/adduser-2.htm> 學生用伺服器建置流程(Fedora Core 5 版),

[http://apt.nc.hcc.edu.tw/web/student\\_server\\_FC5/st](http://apt.nc.hcc.edu.tw/web/student_server_FC5/st) udent\_server\_FC5.html

# 九、專題製作會議記錄

專題製作第一次會議記錄

時間:100 年 3 月 4 日

地點:網路實驗室

組別:第四組

組員:羅乾瑋、蘇峻毅、趙武霖、陳啟綸、劉品杰

目前進度:擬定專題題目與討論方向

下次預定進度:決定使用之軟體及作業系統

指導老師建議:尋找伺服器之作業系統有些類型

# 專題製作第二次會議記錄

時間:100 年 3 月 11 日

地點:電腦教室 C

組別:第四組

組員:羅乾瑋、蘇峻毅、趙武霖、陳啟綸、劉品杰

目前進度:決定題目所需軟體

下次預定進度:認識 Linux 作業系統

指導老師建議:可參考網站 『鳥哥的 Linux 私房菜』

# 專題製作第三次會議記錄

時間:100 年 3 月 25 日

地點:電腦教室 C

組別:第四組

組員:羅乾瑋、蘇峻毅、趙武霖、陳啟綸、劉品杰

目前進度:粗略暸解 Linux 作業系統

下次預定進度:決定使用版本

指導老師建議:暸解 Linux 的演進過程

# 專題製作第四次會議記錄

時間:100 年 4 月 8 日

地點:電腦教室 C

組別:第四組

組員:羅乾瑋、蘇峻毅、趙武霖、陳啟綸、劉品杰

目前進度:安裝 CentOS5.5

下次預定進度:熟析基本指令功能

指導老師建議:進一步深入探討 Linux 指令

# 專題製作第五次會議記錄

時間:100 年 4 月 22 日

地點:電腦教室 C

組別:第四組

組員:羅乾瑋、蘇峻毅、趙武霖、陳啟綸、劉品杰

目前進度:各組員指令功能分享與討論

下次預定進度:Proxy 所需的 squid 軟體及其軟體結構

指導老師建議:尋找 Proxy 的使用觀念以及運作流程

# 專題製作第六次會議記錄

時間:100 年 4 月 29 日

地點:電腦教室 C

組別:第四組

組員:羅乾瑋、蘇峻毅、趙武霖、陳啟綸、劉品杰

目前進度:分析代理伺服器的運作流程

下次預定進度:安裝 squid 並研究設定檔

指導老師建議:修改指令前加以備份,在測試之後可還原

# 專題製作第七次會議記錄

時間:100 年 5 月 18 日

地點:電腦教室 C

組別:第四組

組員:羅乾瑋、蘇峻毅、趙武霖、陳啟綸、劉品杰

目前進度:測試管控信任來源 (如區網) 與目標 (如惡意網站)

下次預定進度:研究正向列表及反向列表

指導老師建議:測試正反向列表,明白信任規則

# 專題製作第八次會議記錄

時間:100 年 6 月 8 日

地點:電腦教室 C

組別:第四組

組員:羅乾瑋、蘇峻毅、趙武霖、陳啟綸、劉品杰

目前進度:討論分享正反向列表之心得

下次預定進度:如何將所顯示的英文錯誤訊息改成繁體中文

指導老師建議:從語系種類開始著手

# 專題製作第九次會議記錄

時間:100 年 6 月 29 日

地點:電腦教室 C

組別:第四組

組員:羅乾瑋、蘇峻毅、趙武霖、陳啟綸、劉品杰

目前進度:測試將錯誤訊息改成繁體中文

下次預定進度:瞭解帳號密碼管理之方法

指導老師建議:可從『鳥哥的 Linux 私房菜』尋找相關資料

# 專題製作第十次會議記錄

時間:100 年 7 月 13 日

地點:電腦教室 C

組別:第四組

組員:羅乾瑋、蘇峻毅、趙武霖、陳啟綸、劉品杰

目前進度:討論帳號密碼之指令與管理

下次預定進度:尋找可大量建立帳號密碼指令

指導老師建議:可利用 Office Excel 來完成這個目標

# 專題製作第十一次會議記錄

時間:100 年 8 月 3 日

地點:電腦教室 C

組別:第四組

組員:羅乾瑋、蘇峻毅、趙武霖、陳啟綸、劉品杰

目前進度:各組員帳密指令測試

下次預定進度:管理者更改帳號之密碼指令

指導老師建議:各組員多加練習並熟悉指令操作

# 專題製作第十二次會議記錄

時間:100 年 8 月 17 日

地點:電腦教室 C

組別:第四組

組員:羅乾瑋、蘇峻毅、趙武霖、陳啟綸、劉品杰

目前進度:測試管理者是否能更改帳號之密碼

下次預定進度:讓使用者能自己在網頁上更改密碼之方法 指導老師建議:討論出一個可以輕易讓使用者操作的介面

# 專題製作第十三次會議記錄

時間:100 年 8 月 31 日

地點:電腦教室 C

組別:第四組

組員:羅乾瑋、蘇峻毅、趙武霖、陳啟綸、劉品杰

目前進度:各組員討論所找尋之資料及詢問指導老師目標方向 下次預定進度:讓使用者能自己在網頁上更改密碼

指導老師建議:試著搜尋 changepassword 套件以及其用途

# 專題製作第十四次會議記錄

時間:100 年 9 月 14 日

地點:電腦教室 C

組別:第四組

組員:羅乾瑋、蘇峻毅、趙武霖、陳啟綸、劉品杰

目前進度:挑數組帳號測試是否能在網頁上更改密碼

下次預定進度:單機測試 Proxy

指導老師建議:可利用 log 檔查看掛載 Proxy 主機之 IP

# 專題製作第十五次會議記錄

時間:100 年 9 月 28 日

地點:電腦教室 C

組別:第四組

組員:羅乾瑋、蘇峻毅、趙武霖、陳啟綸、劉品杰

目前進度:討論及分析所需指令,並以單機測試 Proxy 是否能 成功掛載且能執行

下次預定進度:尋找驗證軟體

指導老師建議:可以利用同樣為 Linux 作業系統之軟體

# 專題製作第十六次會議記錄

時間:100 年 10 月 12 日

地點:電腦教室 C

組別:第四組

組員:羅乾瑋、蘇峻毅、趙武霖、陳啟綸、劉品杰

目前進度:討論決定驗證之軟體

下次預定進度:架設 Radius 及討論設定內容

指導老師建議:暸解 Radius 之運作流程及相關指令

# 專題製作第十七次會議記錄

時間:100 年 10 月 26 日

地點:電腦教室 C

組別:第四組

組員:羅乾瑋、蘇峻毅、趙武霖、陳啟綸、劉品杰 目前進度:設定指令讓 Radius 開放給 Proxy 進入

下次預定進度:如何讓 Proxy 向 Radius 進行驗證

指導老師建議:以單機驗證 NCSA 的運作為原理

# 專題製作第十八次會議記錄

時間:100 年 11 月 9 日

地點:電腦教室 C

組別:第四組

組員:羅乾瑋、蘇峻毅、趙武霖、陳啟綸、劉品杰

目前進度:測試研討結果,讓 Proxy 與 Radius 可成功進行驗 證

下次預定進度:架設一台 Web Server 取代西文資料庫

指導老師建議:在 Linux 作業系統上簡易的架設一台 Web

Server

# 專題製作第十九次會議記錄

時間:100 年 11 月 23 日

地點:電腦教室 C

組別:第四組

組員:羅乾瑋、蘇峻毅、趙武霖、陳啟綸、劉品杰

目前進度:安裝 Apache 套件,並更改其指令

下次預定進度:掛載 Proxy 之後將不是信任的網段轉至 Web

Server 網頁

指導老師建議:不要讓使用者連至 Deny 畫面

# 專題製作第二十次會議記錄

時間:100 年 11 月 30 日

地點:電腦教室 C

組別:第四組

組員:羅乾瑋、蘇峻毅、趙武霖、陳啟綸、劉品杰

目前進度:自動轉址結果不如預期,向指導老師請求目標方向

下次預定進度:重新整理資料,繼續測試自動轉址功能

指導老師建議:將錯誤訊息轉址至 Web Server 網頁

# 專題製作第二十一次會議記錄

時間:100 年 12 月 8 日

地點:電腦教室 C

組別:第四組

組員:羅乾瑋、蘇峻毅、趙武霖、陳啟綸、劉品杰

目前進度:自動轉址成功,進一步測試所有流程與微調

下次預定進度:製作投影片

指導老師建議:將資料整理及測試流程是否有誤

# 專題製作第二十二次會議記錄

時間:100 年 12 月 14 日

地點:電腦教室 C

組別:第四組

組員:羅乾瑋、蘇峻毅、趙武霖、陳啟綸、劉品杰

目前進度:投影片完成

下次預定進度:完成專題製作

指導老師建議:將書面整合